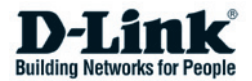

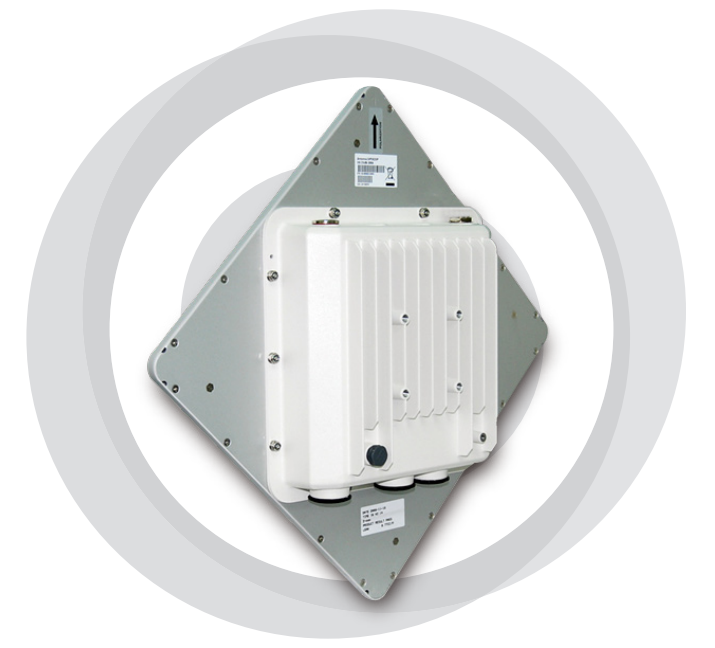

# **Руководство по быстрой установке**

**DAP-3760 Беспроводная внешняя точка доступа для передачи данных на дальние расстояния**

### **Авторские права**

Copyright © 2010 все права защищены. Никакая часть этого документа не может быть воспроизведена, изменена, сохранена в поисковых системах, переведена на любой другой язык или передана в любой другой форме или другими средствами без письменного разрешения производителя.

# **О Руководстве по установке**

Это Руководство пользователя предназначено для профессиональной установки DAP-3760. Оно содержит инструкции, которые позволят избежать нежелательных проблем.

## **Условные обозначения**

Предупреждение:

• Указывает на предупреждение или предостережение.

Примечание:

• Содержит важные замечания, на которые следует обратить внимание.

# **Введение**

DAP-3760 – высокопроизводительная беспроводная точка доступа для внешнего использования, которая обеспечивает беспроводное соединение между различными точками сети. Устройство поддерживает соединения PTP и PTMP. Более того, точка доступа DAP-3760 оснащена плоской антенной с коэффициентом усиления 23dBi, обеспечивающей дальность передачи до 40км. Благодаря широкой полосе пропускания и передаче данных на дальние расстояния, DAP-3760 идеально подходит для использования на транспортной сети (backhaul network) для провайдеров и крупных предприятий.

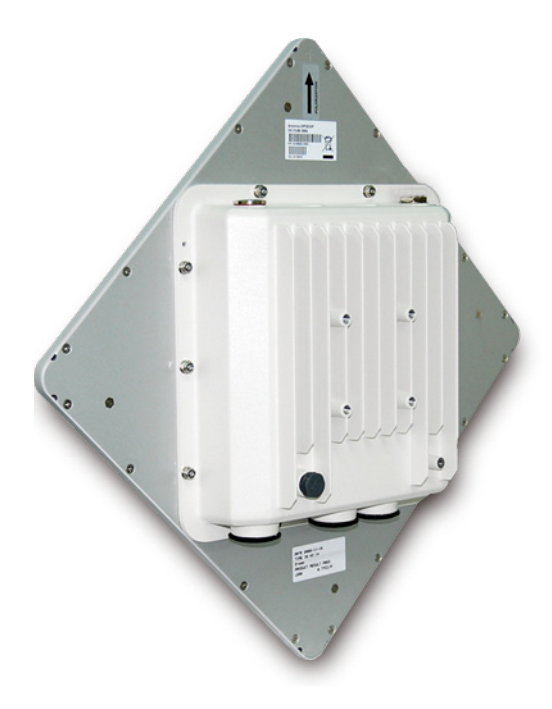

## **Перед установкой**

В этой главе приводятся инструкции по безопасности и информация о продукте, которую необходимо знать/проверить перед установкой DAP-3760.

#### **Необходима профессиональная установка**

- 1. Пожалуйста, обратитесь за помощью к хорошо обученному и знакомому с требованиями местного законодательства специалисту по установке радиооборудования.
- 2. DAP-3760 распространяется через дистрибьюторов и системных интеграторов, в штате которых есть профессиональные технические специалисты. Эти устройства не будут продаваться напрямую через розничные магазины.

# **Предостережения безопасности**

Для обеспечения надлежащей безопасности и установки аппаратного обеспечения необходимо следовать следующим инструкциям безопасности.

- 1. При установке антенны в первый раз обратитесь, пожалуйста, в целях безопасности к квалифицированному специалисту, прошедшему обучение по технике безопасности.
- 2. При выборе места установки устройства учитывайте помимо производительности, безопасность системы, особенно при использовании кабелей питания и телефонных линий.
- 3. При установке антенны учитывайте следующее:
	- Не используйте металлической лестницы;
	- Не работайте в условиях повышенной влажности и в ветреную погоду;
	- Используйте обувь с резиновыми подошвами и шипами, резиновые перчатки, рубашки или куртки с длинными рукавами.
- 4. При работе системы избегайте вставать прямо перед антенной. При включенном передатчике существуют сильные радиоизлучения.

### **Комплект поставки**

В комплекте поставки должно содержаться следующее. Если чтолибо из перечисленного отсутствует или повреждено, обратитесь к поставщику.

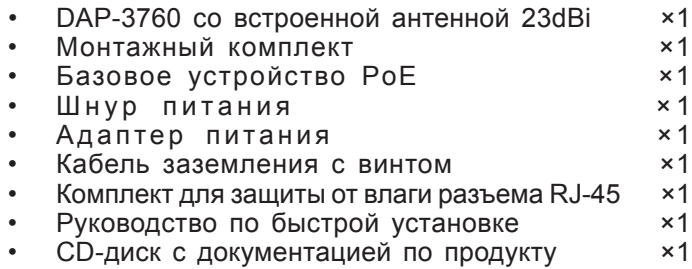

Примечание:

• CD-диск с документацией по продукту содержит средства управления, Руководство по быстрой установке и Руководство пользователя!

## **Монтажный комплект**

- Кронштейны для крепления к стене / мачте
- 1. Кронштейн для крепления к мачте  $\times 1$
- 2. Кронштейн для крепления к устройству ×1
- 3. Крепежная скоба **x**1
- Крепежный материал
- 4. Винт M8×80 x2 Винт M8×90 ×1
- 5. Шайба M8 ×3
- 6. Предохранительная шайба M8 ×3
- 7. Гайка M8 **×1**
- 8. Винт M5×16 ×4
- 9. Шайба M5 ×4
- 
- 10. Винт для дерева **x4** (для настенного монтажа)
- 11. Дюбель для стены / гипсокартона ×4 (для настенного монтажа)

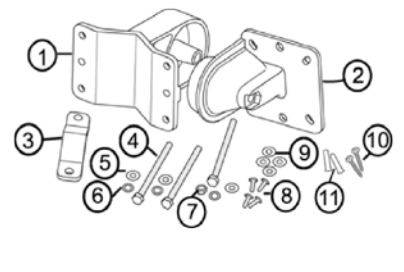

#### **Комплект для защиты от влаги разъема RJ-45**

- 1. Уплотнительная шайба  $\times$ 1<br>2. Уплотнительная манжета  $\times$ 1
- 2. Уплотнительная манжета  $×1$ <br>3. Уплотнительная гайка  $×1$
- 3. Уплотнительная гайка

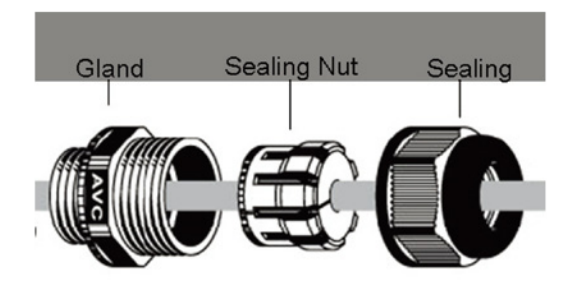

### **Установка**

# **Прикрепление кронштейнов**

1. С помощью гаечного ключа, винтов  $M5\times 16$  (8) и гаек  $M5$  (9), входящих в комплект поставки, прикрепите кронштейн ② к DAP-3760;

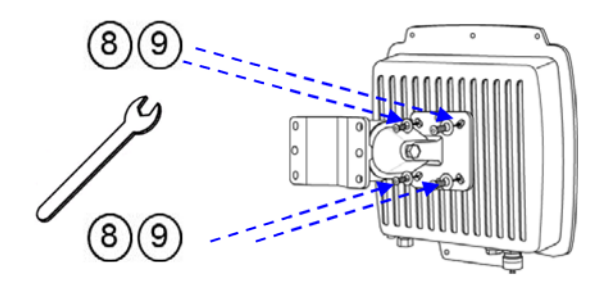

2. Затем прикрепите кронштейн ② к кронштейну ① с помощью винта M8×90 (4), шайбы M8 (5), предохранительной шайбы (6) и гайки M8 ⑦ , как показано на рисунке;

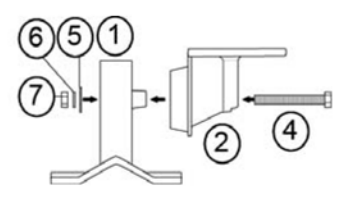

### **Монтаж устройства на мачте**

1. Используя крепежную скобу ③ , прикрепите кронштейн ④ к мачте с помощью винтов M8×80 ④ , предохранительных шайб ⑤ и шайб ⑥ , как показано на рисунке;

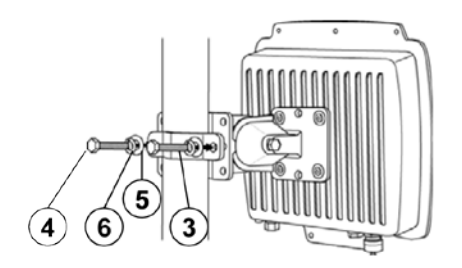

2. Прикрутите винты M8×80 ④ , используя гаечный ключ;

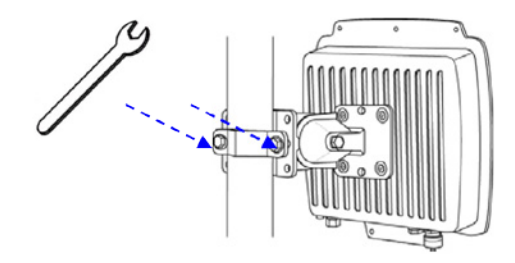

3. Выберите положение антенны для оптимального приема.

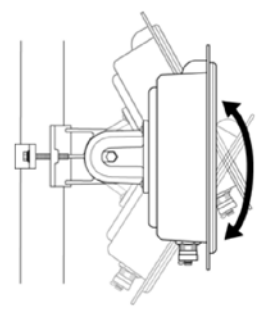

## **Подключение**

Рекомендуется использовать коаксиальный кабель кат. 5 с разъемом RJ-45 для подключения к адаптеру PoE.

1. Для подключения к разъему, отмеченному PoE+Data, снимите заблаговременно черное покрытие с помощью монетки или крестовой отвертки и прикрутите уплотнительную шайбу.

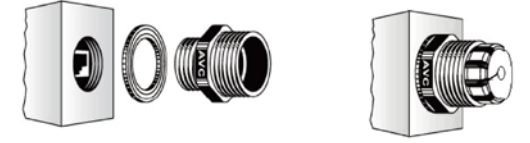

2. Наденьте на кабель RJ-45 уплотнительную манжету и уплотнительную гайку.

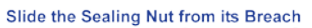

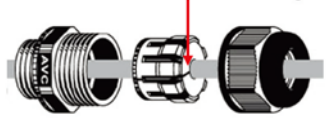

3. Вставьте разъем RJ-45 в гнездо и убедитесь в его надежном креплении.

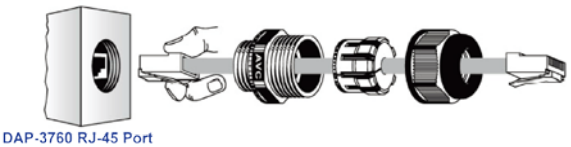

4. Прикрутите уплотнительную гайку к уплотнительной шайбе.

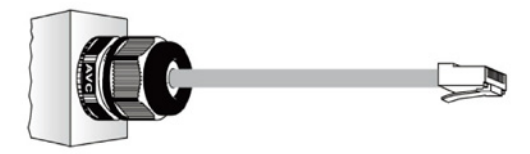

### **Подключение Заземление**

В комплект поставки DAP-3760 входит провод заземления. Устройство должно быть заземлено надлежащим образом для защиты от скачков напряжения. Точка заземления находится на нижней панели устройства. Устройство поставляется с выводом для подключения заземления.

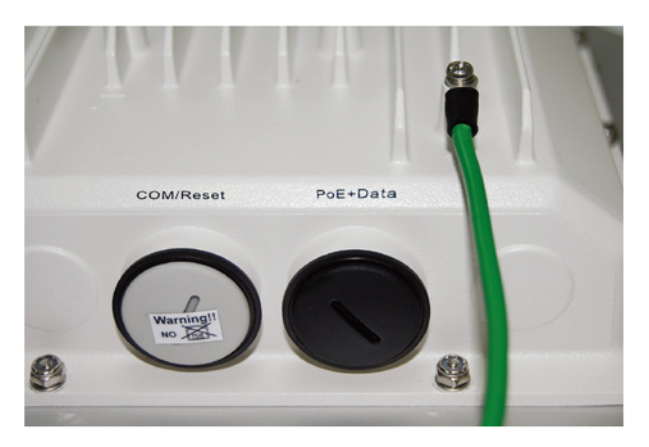

#### **Включение питания**

Для включения питания DAP-3760 следуйте приведенным ниже шагам:

- 1. Подключите кабель Ethernet Кат.5 (предоставляется пользователем) от проводной сети LAN (компьютера) к разъему питания RJ-45 (DATA IN);
- 2. Подключите кабель Ethernet Кат.5 (предоставляется пользователем) от DAP-3760 к разъему питания RJ-45 (P+DATA OUT);
- 3. Подключите шнур питания к адаптеру PoE и к розетке.
- 4. После включения устройство будет издавать звуковой сигнал в течение 1,5 секунд, информируя о включенном питании DAP-3760! Подождите 60 секунд, пока система будет инициализирована и начнет работу.

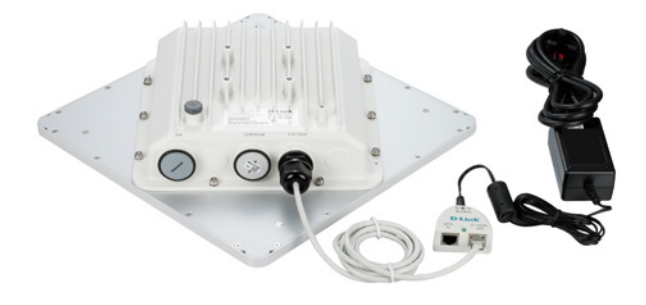

**<u></u>** Предупреждение:

• Убедитесь, что питание PoE корректно подключено к порту RJ-45 на DAP-3760, отмеченному PoE+Data. НЕ подключайте питание PoE к порту с отметкой "Warning!! No POE", в противном случае это может привести к серьезному повреждению устройства!

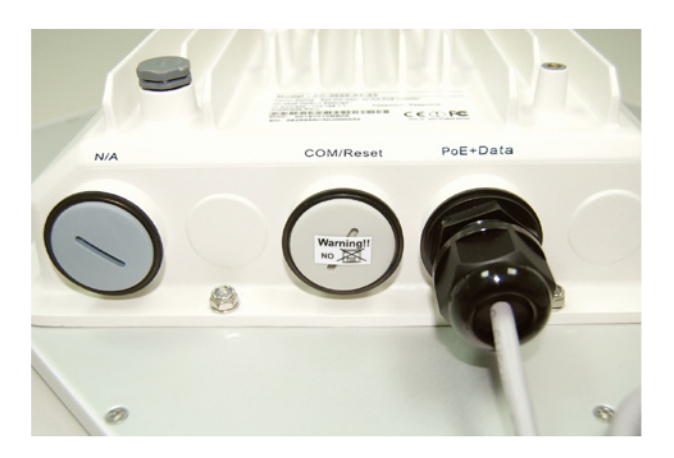

## **Настройка**

#### **Подключение DAP-3760 к локальному компьютеру**

Для настройки DAP-3760 локально (без подключения к сети LAN) подключите компьютер к порту Ethernet адаптера PoE с помощью кабеля Ethernet кат.5.

1.Назначьте компьютеру IP-адрес, который принадлежит тому же сегменту сети, что и DAP-3760. IP-адрес данного устройства по умолчанию - 192.168.0.50, кроме него, можно выбрать другой адрес из диапазона от 192.168.0.1 до 192.168.0.254.

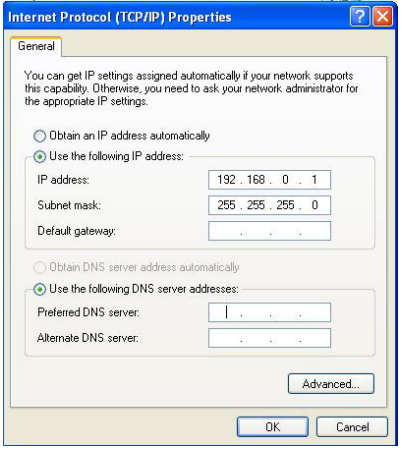

2. Проверьте статус канала между компьютером и DAP-3760. Запустите командную строку и выполните команду ping "ping 192.168.0.50 –t". Если пингование прошло успешно (как показано ниже), откройте Интернет-браузер, введите IP-адрес устройства в адресную строку и нажмите Enter.

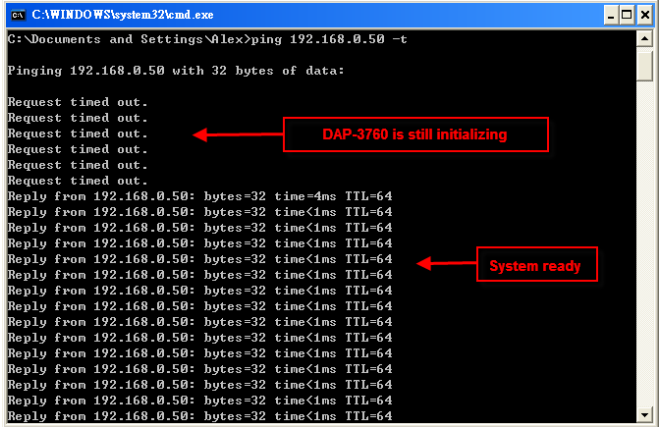

Примечание:

- В целях удобства настройки рекомендуется осуществлять локальную и удаленную настройку DAP-3760 на двух компьютерах соответственно.
- Время TTL может меняться в зависимости от операционной системы.

## **Как установить режим Wireless Bridge (Беспроводной мост)**

DAP-3760 поддерживает режимы Bridge (CSMA) и Bridge (TDMA). Здесь будет проиллюстрировано, как установить соединение wireless bridge с DAP-3760.

• Введите имя пользователя (admin) и пароль (отсутствует) для регистрации и выполнения настроек.

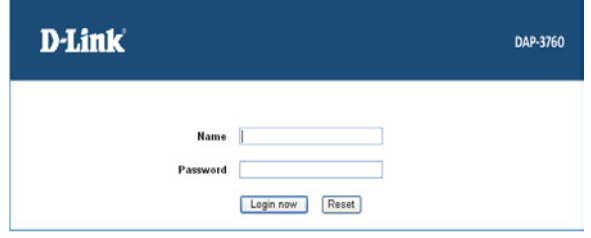

Примечание:

• Из-за политик безопасности Web-браузера может не получиться сразу открыть 192.168.0.50. Для снятия ограничений нужно выбрать опцию Continue to this website.

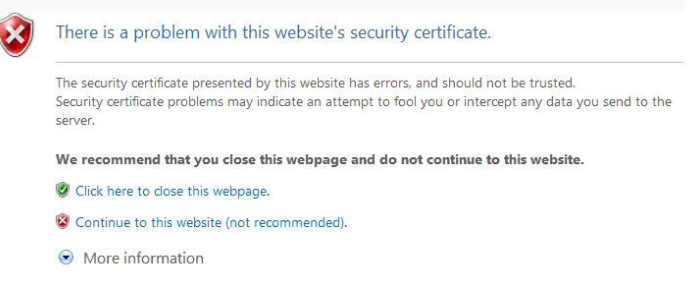

• Откройте "IP Settings" в "System", установите IP-адреса обоих DAP-3760 в одном сегменте сети. Например, локальная точка доступа DAP-3760 - 192.168.0.50, удаленная точка доступа DAP-3760 - 192.168.0.51, Маска подсети для обоих устройств - 255.255.255.0

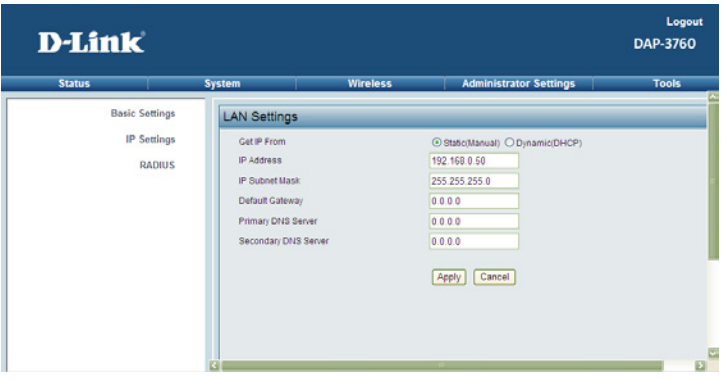

**↑ Предупреждение:** 

- IP-адрес в сети LAN должен быть уникальным, в противном случае может возникнуть конфликт IP-адресов!
- Откройте "Basic Settings" в "Wireless", по умолчанию установлен режим Bridge (CSMA). Выберите использование режима Bridge (CSMA) и установите идентичные настройки канала/частоты и полосы пропускания на обоих устройствах DAP-3760. Нажмите "Apply" для сохранения настроек.

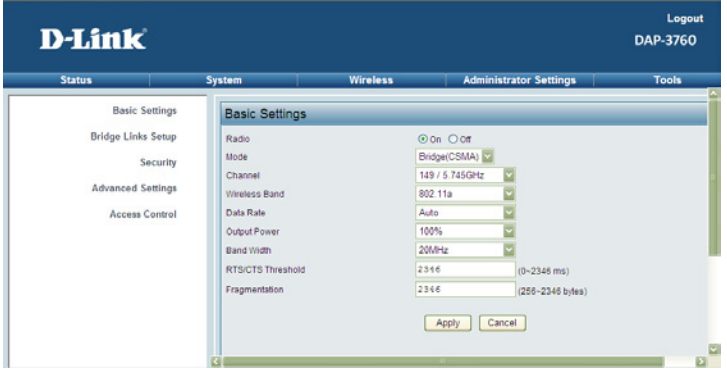

• Зарегистрируйтесь в Web-интерфейсе удаленной точки доступа DAP-3760, откройте "System Information" в "System" и запишите MAC-адрес беспроводного устройства.

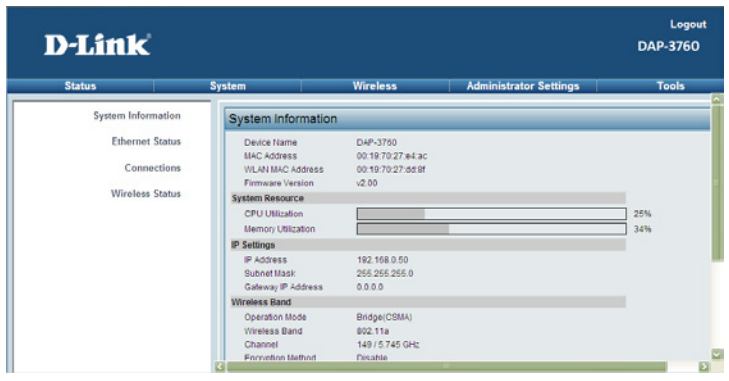

• Зарегистрируйтесь в Web-интерфейсе удаленной точки доступа DAP-3760 и откройте "Bridge Links Setup" в "Wireless", введите MAC-адрес WLAN удаленного устройства в поле "Remote MAC Address 1" и нажмите "Apply";

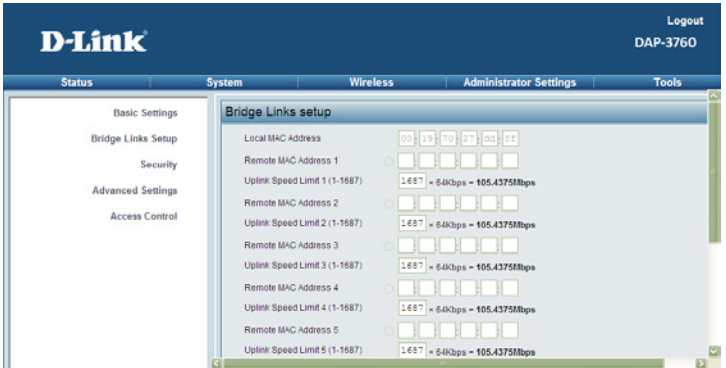

**Л** Предупреждение:

- MAC-адрес на корпусе DAP-3760 является MACадресом ETH; поэтому он не может использоваться при организации каналов Bridge.
- IP-адрес компьютера должен принадлежать тому же сегменту, что и любой из мостов.
- Используйте команду ping для проверки наличия канала между двумя DAP-3760.

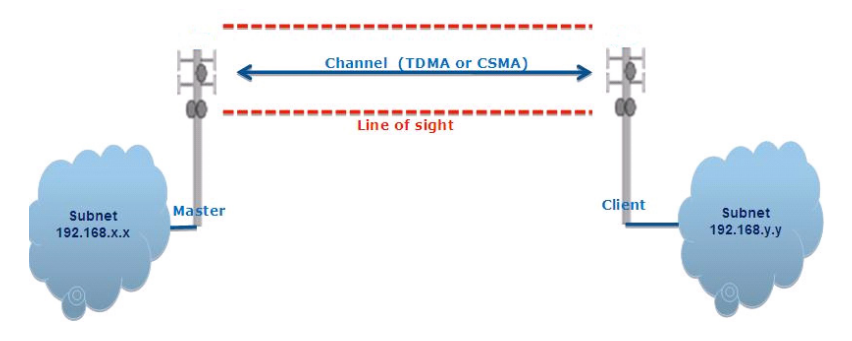

- Для обеспечения лучшего беспроводного соединения, когда точки доступа находятся на большом расстоянии друг от друга, необходимо установить антенны DAP-3760 на одной линии.
- Зарегистрируйтесь в Web-интерфейсе локальной точки доступа DAP-3760 и откройте "Bridge Links Setup" в "Wireless". Нажмите кнопку "Align Antenna", и появится инструмент настройки антенны. Определите Target RSSI и нажмите "Start", чтобы начать настройку антенны.

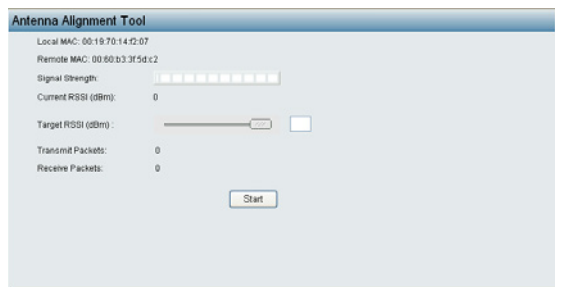

- Зафиксируйте локальную антенну и выберите ориентацию удаленной антенны. В течение настроек следите за изменениями "Current RSSI" на локальной DAP-3760. По достижению желаемого результат зафиксируйте удаленную антенну. Как правило, RSSI от -60 до -70dBm указывает на достаточно хорошую длину сигнала.
- Настройте локальную антенну, зафиксировав предварительно удаленную. В процессе настройки следите за изменениями "Current RSSI" на удаленной DAP-3760. По достижении желаемого результата зафиксируйте локальную антенну.
- Примите поздравления! Настройка DAP-3760 завершена. Инструкции по расширенным настройкам приведены в Руководстве пользователя.

#### **Поиск и устранение неисправностей**

Эта глава содержит описание процессов поиска и устранения основных неисправностей, возникающих при работе с DAP-3760.

#### **Q 1. Что делать, если не получается подключить локальное устройство DAP-3760 к удаленному устройству DAP-3760?**

- Канал Ethernet: Проверьте подключение питания по статусу индикатора.
	- Зеленый: DAP-3760 подключен к транспортной сети.
	- Не горит: DAP-3760 отключен от проводной сети. Удостоверьтесь, что шнур питания и кабели Ethernet для подключения к сети корректно подключены.
- Основные настройки: несовпадение базовых настроек двух устройств является наиболее частой причиной ошибки соединения. Если устройства не подключаются друг к другу, проверьте, идентичны ли их настройки.
- Настройки безопасности: Удаленное устройство, пытающееся пройти аутентификацию DAP-3760, должно поддерживать те же опции безопасности, что настроены на локальном устройстве, например, WEP или WPA (2)-PSK. При ошибке подключения моста к другим устройствам, убедитесь, что настройки безопасности совпадают с настройками устройства.
- Выравнивание антенны: Если приведенные выше методы не дали результата, можно менять ориентацию антенны, отслеживая значение RSSI.

#### **Q 2. Как сбросить настройки устройства к заводским?**

 Восстановить заводские настройки устройства можно в "Configuration File" из "Administrator Settings"

#### **Q 3. Что делать, чтобы загрузить и восстановить настройки конфигурации?**

 Можно сохранить настройки в виде конфигурационного файла на компьютере или загрузить сохраненные ранее настройки в "Configuration File" из "Administrator Settings".

#### **Техническая поддержка**

Обновления программного обеспечения и документация доступны на Интернет-сайте D-Link.

D-Link предоставляет бесплатную поддержку для клиентов в течение гарантийного срока.

Клиенты могут обратиться в группу технической поддержки D-Link по телефону или через Интернет.

> **Техническая поддержка D-Link:** +7(495) 744-00-99

#### **Техническая поддержка через Интернет**

http://www.dlink.ru e-mail: support@dlink.ru

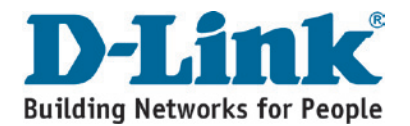